# Anaesthesia - Difficult Airway Documentation

Digital Health CONNECTING BEST CARE

Digital Health Quick Reference Guide

## This Quick Reference Guide will explain how to:

Document airway management, letter and alert for patients after management of a difficult airway

#### **Definitions:**

SAA - Surginet Anaesthesia

## Documentation as part of anaesthesia record

Using SAA airway management action:

1. Select the "Airway Management" action from To-Do List and click the edit icon

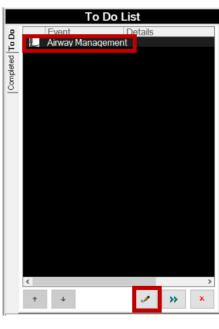

If the Airway Management action does not appear on the To-Do List, select the "Actions" button on the tool bar

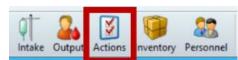

Select "Document" on the "Airway Management" action

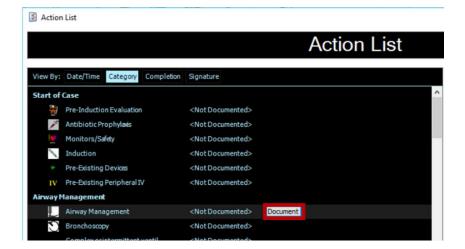

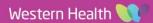

Digital Health Quick Reference Guide

OK Cancel

**Digital Health** 

CTING BEST CARE

 Complete the relevant details in the Airway Management action, then click "OK"

| BHV Easy              | Difficult 2 h        | ands Not at    | tempted            | Comment   |           |              |                     |             |       |      | ^ <u>Value</u> |            |
|-----------------------|----------------------|----------------|--------------------|-----------|-----------|--------------|---------------------|-------------|-------|------|----------------|------------|
| Adjuncts Guedel       | Left Nasopharyng     | roal Right N   | asopharyngeal      |           |           |              |                     |             |       |      | Airway N       | lanagemer  |
| Guedel size 2 (Gre    | en) 3 (Yellow)       | 4 (Red)        | Other              |           |           |              |                     |             |       |      | No             | Value      |
| Nasopharyngeal size   |                      |                | Other              |           |           |              |                     |             |       |      |                |            |
| UMA 1 1.5             |                      |                | Other              |           |           |              |                     |             |       |      |                |            |
| LMA Type Classic      | Proseal Fra          | strach Ambu    |                    | Flexible  |           |              |                     |             |       |      |                |            |
| ETT 3.0 3.5           |                      |                |                    |           |           | Other        |                     |             |       |      |                |            |
| Other ETT Type Re     | inforced Fastrac     | h Portex       |                    | Oral RAE  | Nasal RAE |              | MLT N               | M Uncuffed  | Other |      |                |            |
| ETT route Oral        | Left Nare Righ       | t Nare Other   |                    |           |           |              |                     |             |       |      |                |            |
| Laryngoscope Mac      | intosh C-MAC         | Glidescope     | McGrath            |           |           |              |                     |             |       |      |                |            |
| Laryngoscope blade    |                      |                | Hyperangulated     | (D/X)     |           |              |                     |             |       |      |                |            |
| Cormack-Lehane Dire   | ect View 1 2a        |                |                    |           |           |              |                     |             |       |      |                |            |
| Cormack-Lehane Vid    | eo View 1 2a         |                |                    |           |           |              |                     |             |       |      |                |            |
| Percentage of Glottic | Opening 100%         | 75% 501        | % 25%              |           |           |              |                     |             |       |      |                |            |
| Rapid sequence indu   | ction With cricoid p | vessure W      | ithout cricoid pre | ssure Co  | mment     |              |                     |             |       |      |                |            |
| Intubating Aides      | URP Bougie           | Introducer     | Other              |           |           |              |                     |             |       |      |                |            |
| Pre-emptive Measure   | HFN02                | Patient Ramped | Other              |           |           |              |                     |             |       |      |                |            |
| ETT placement Ab      |                      | tic Commen     | te                 |           |           |              |                     |             |       |      |                |            |
| First provider attemp |                      |                | Eellow D           | alatere D | reidaat   | Madical Bude | other               | Unsuccessfu |       |      | ~              |            |
| ne: 09:45 🗘           |                      |                |                    |           |           |              | our our our our our | 0.0000000   |       |      |                |            |
| 17/03/2023            |                      |                | 9:15               |           | 9:30      |              |                     | 9.45        |       | 10:1 |                | 17/03/2023 |

#### **Documentation for patient letter**

 Under "Documentation", select the triangle dropdown next to "+ Add" and click PowerNote

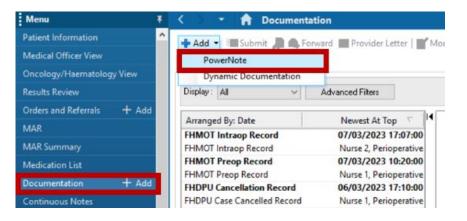

2. Under "Anaesthesia and APS" type, Select "Difficult Airway Letter"

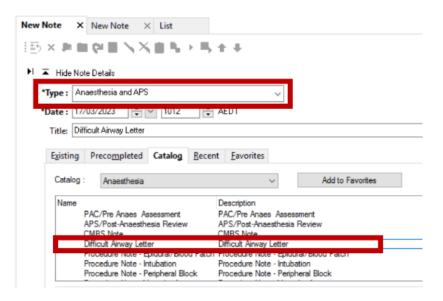

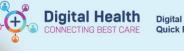

3. Select autopopulate for appropriate information

| Patient Name:  | Testwhs Mo1, Patient01          | MS                      | MRN:            | 2000002                                                               |        |
|----------------|---------------------------------|-------------------------|-----------------|-----------------------------------------------------------------------|--------|
| Terms Availab  | le for Auto Population          |                         |                 |                                                                       |        |
| This lette     | er explains the difficulties th | at were experienced dur | ing your recent | anaesthetic. The information may be useful to doctors treating you in | the fu |
|                |                                 |                         |                 |                                                                       |        |
|                |                                 |                         |                 |                                                                       |        |
|                |                                 |                         |                 |                                                                       |        |
|                |                                 |                         |                 |                                                                       |        |
|                |                                 |                         |                 |                                                                       |        |
|                |                                 |                         |                 |                                                                       |        |
|                |                                 |                         |                 |                                                                       |        |
|                |                                 |                         |                 |                                                                       |        |
|                |                                 |                         |                 |                                                                       |        |
|                |                                 |                         |                 |                                                                       |        |
|                |                                 |                         |                 |                                                                       |        |
|                |                                 |                         |                 |                                                                       |        |
|                |                                 |                         |                 |                                                                       |        |
|                |                                 |                         |                 |                                                                       |        |
|                |                                 |                         |                 |                                                                       |        |
|                |                                 |                         |                 |                                                                       |        |
|                |                                 |                         |                 |                                                                       |        |
| Previously Pop | ulated Data                     |                         |                 |                                                                       |        |
|                |                                 |                         |                 |                                                                       |        |
|                |                                 |                         |                 |                                                                       |        |

 Complete the PowerNote by selecting relevant information then click "Sign/Submit"

| <b>1</b> |
|----------|
| ~        |
|          |
|          |
|          |
|          |
|          |
| -        |

|   | Date                        | Enter Date                                                                                                |        |
|---|-----------------------------|----------------------------------------------------------------------------------------------------|--------|
|   | Operation                   |                                                                                                    |        |
|   | Airway operator             | Anaesthetist / Anaesthetic registrar / Intensevist / ICU registrar / ED consultant / ED registrar / Other | _<br>~ |
|   | Induction                   | Awake / Intravenous / Intravenous/RSI / Inhalational                                                      | ‡<br>¥ |
| Ν | ledical Officer - Anaesthet | ist P2 2, 16/06/2023 14:24:00, Difficult Airway Letter Save Save & Close Cancel                           | 1      |

 Select "Print final document" and click "Sign"

| - andood io                     | sia and APS  |                 | $\sim$                 |                  |
|---------------------------------|--------------|-----------------|------------------------|------------------|
| Title: Difficult A              | irway Letter |                 |                        | Default Title    |
| *Date: 16/06/20                 | 23 🗘 🗸 143   | 24 AEST         |                        | Current Date     |
| ndorsers                        |              | Remove Endorser |                        | Manage Defaults  |
| ] Request endorseme<br>Endorser | ent<br>Type  | Due By          | Comment                | Manage B citatio |
|                                 |              |                 |                        |                  |
|                                 |              |                 |                        |                  |
|                                 |              |                 |                        |                  |
|                                 |              |                 |                        |                  |
|                                 |              |                 |                        |                  |
|                                 |              |                 |                        |                  |
|                                 |              |                 |                        |                  |
|                                 |              |                 |                        |                  |
|                                 |              |                 |                        |                  |
|                                 |              |                 |                        |                  |
| ther Actions                    |              |                 |                        |                  |
| ther Actions                    |              |                 | Create provider letter |                  |

6. Select the appropriate document types and printer and click "Send"

|                                                                                                    | Template<br>WHS Document Report | ~         | Purpose<br>For patient/guardian (personal use only) | ~ |
|----------------------------------------------------------------------------------------------------|---------------------------------|-----------|-----------------------------------------------------|---|
|                                                                                                    |                                 |           | Proper authorization received? Destination          |   |
| elated Providers Sections                                                                                                    |                                 |           | Requester                                           |   |
| CLIN DOC - Observation Documents CLIN DOC - Pathology Documents CLIN DOC - Pharmacy Documents CLIN DOC - Phone Messages/Calls |                                 | ^         | Comment                                             | ^ |
| CLIN DOC - Procedure Documents                                                                                                | Select all O                    | > ear all |                                                     |   |
|                                                                                                    | Select all                      | carall    | 1                                                   | ÷ |
|                                                                                                    | Preview                         |           | Send                                                |   |

## Documentation of difficult airway alert on Powerchart

 On Powerchart, select "Dx, Problems/Alerts" and click "+ Add" under Problems

| Menu                               | < 🔿 🝷 🏫 Dx, Problems/Alerts                                             |                                                        |
|------------------------------------|-------------------------------------------------------------------------|--------------------------------------------------------|
| Patient Information                |                                                                         |                                                        |
| Medical Officer View               | Mark all as Reviewed                                                    |                                                        |
| Oncology/Haematology View          | Diagnosis (Problem) being Addressed this Visit                          |                                                        |
| Results Review                     | 💠 Add 🗹 Modify 🏧 Convert 🛛 Display: 🗛                                   | ~                                                      |
| Orders and Referrals + Add         |                                                                         | Annotated Display A                                    |
| MAR                                | Ranking 🛄 🄧 🎉 Dx Type                                                   | Annotated Display A Voca                               |
| MAR Summary                        |                                                                         |                                                        |
| Medication List                    |                                                                         |                                                        |
| Documentation + Add                |                                                                         |                                                        |
| Continuous Notes                   |                                                                         |                                                        |
| Interactive View and Fluid Balance |                                                                         |                                                        |
| Activities and Interventions       |                                                                         |                                                        |
|                                    | r_Problems                                                              |                                                        |
| Observation Chart                  | 🕈 Add 🛒 Modify 🍜 Convert 🐼 No Chronic Problems                          | Display: All                                           |
| Allergies/Sensitivities + Add      |                                                                         | biopidy.                                               |
| Dx, Problems/Alerts                | 🛄 🛟 Classifica 🔺 Annotated Display Onset Date Life Cycl                 |                                                        |
| Dx, Current Procedures             | Clinical His T1DM - Type 1 diab Active     Clinical His Migraine Active | Cernertest, Medical Offic<br>Cernertest, Medical Offic |

2. Select the "Folders" icon and the "Common Alerts" folder

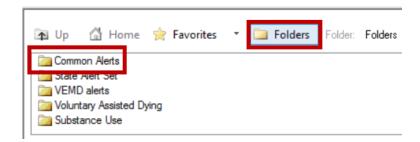

3. Select "Anaesthetics"

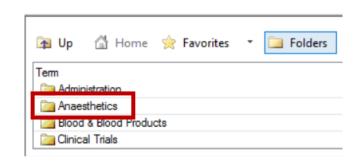

Δ

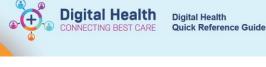

 Scroll to "Anaesthesia – Difficult Airway" and double click

| 🐴 Up             | 🛱 Home              | 🚖 Favorites        | • 🞑 Folders          |
|------------------|---------------------|--------------------|----------------------|
| Term<br>Anaesthe | sia - Awareness     | s under General Ar | naesthesia           |
|                  |                     |                    | APMS for any admissi |
| Anaesthe         | sia - Difficult Air | way                |                      |
| Anaesthe         | sia - Difficult Sp  | pinal              |                      |

5. Complete the Comments section with details of the Difficult Airway Powernote documentation and click "OK"

| *Problem<br>Anaesthesia - Difficult Airw   | ay                                  | 💏 🗌 Free Text | Responsible Provider | Comments<br>See Difficult Airway Powernote on 16/06/23 |                  |
|--------------------------------------------|-------------------------------------|---------------|----------------------|--------------------------------------------------------|------------------|
| Display As<br>Anaesthesia - Difficult Airw |                                     | At:Age        | Onset: Date          |                                                        |                  |
| *Confirmation<br>Final ~                   | *Classification<br>Clinical History | *Status       | Cancel Reason        |                                                        |                  |
| Ranking ~                                  | Resolved At: Age                    | Resolved: Dat |                      |                                                        |                  |
| Show Additional Details                    |                                     |               |                      | ☐ File to Past Med                                     | dical History OK |

DOB:03/03/2000 Age: 23 Years Refresh the 6. **Resus Status:** Weight: Alerts: Re corded record and check ✿ Dx, Problems/Alerts Menu that alert is recorded: Mark all as Reviewed Medical Officer View Diagnosis (Problem) being Addressed this Visit Oncology/Haematology View 🗹 Modify ≒ Convert 🛛 Display: 🕅 ~ ... Add Orders and Referrals + Add Ranking 빌 🄧 🞉 Dx Type Annotated Display 🔺 Vocabulary Interactive View and Fluid Balance Problems 🗹 Modify 🐃 Convert 🔣 No Chronic Problems Display: All ф. Add + Add 🛄 🔧 Classifica... 🔺 Annotated Display Onset Date Life Cycle Sta... Responsible Prov Clinical His... T1DM - Type 1 diabetes mellitus 6 Active Cernertest, Med 6 ical His Cernertest, Med Clin Mi Acti õ 0, Clinical His... Anaesthesia - Difficult Airway Active Cernertest, Med